# Payroll

Archdiocese of Indianapolis Carey Kendall Supervisor Parish & Agency Services Robyn Roller Payroll & Billing Specialist

# Agenda

- Payroll Tutorial
- **Frequently Used Reports**
- **Custom Reporting**
- Improvement Opportunities
- What's Ahead
- List of Contacts
- $\bullet$  Q & A

### Payroll Tutorial

Adding an Employee

Processing Payroll

Useful Reports

Custom Reporting

# Adding An Employee

#### **• From the Client Profile:**

Click the Employees tab, then click Add Employee

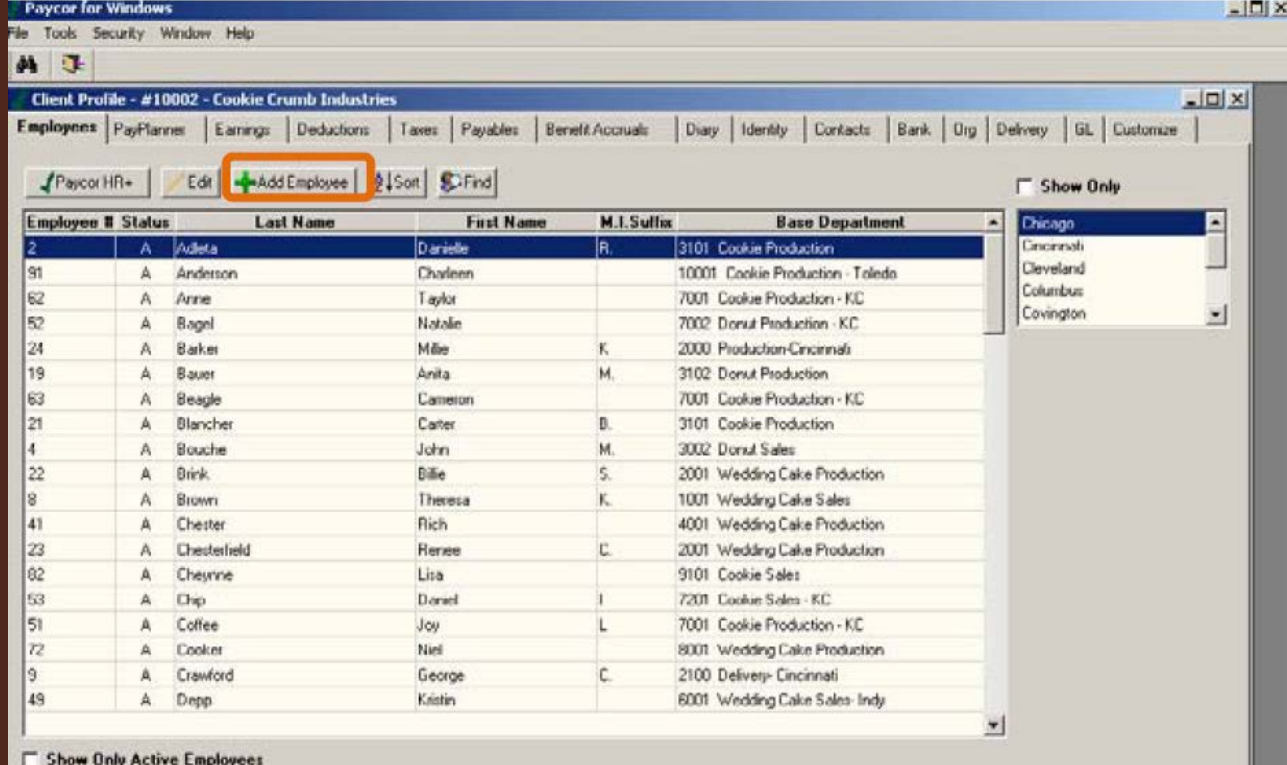

# Adding An Employee

#### Complete the following Identity tab fields.

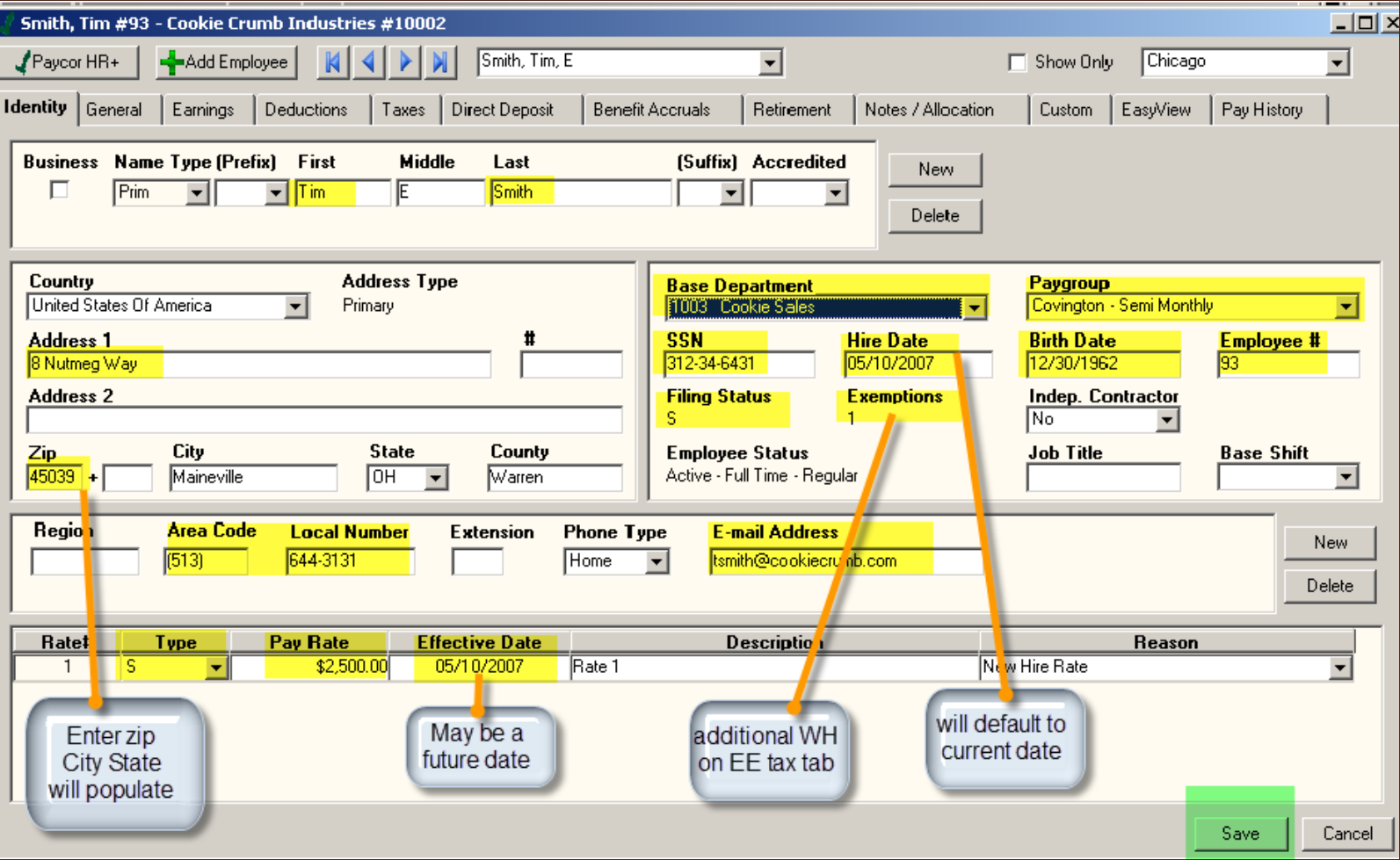

### Important Fields & Maintenance

- Identity Tab:
	- **e** ensure job title is entered & accurate.
	- determine exempt (salary) or non-exempt (hourly) status
	- **ensure base department and pay-group are accurate**
- General Tab:
	- **enter Annual Hours for hour & salary employees**
	- ensure termination dates are entered
	- **•** enter part-time, full-time, or seasonal status
	- **•** ensure employee's gender is entered
- Earnings Tab:
	- **•** ensure religious pay is coded as such
	- ensure worker's compensation codes are entered & accurate
- Taxes Tab: ensure accurate tax deductions, including local county taxes
- Notes/Allocation Tab: ensure Base Department assignment is accurate
- Custom Tab: ensure 3-digit Arch assigned location number is entered

- Seven Main Steps
	- 1. Select the payroll & paygroup you would like to process from the PayPlanner
	- 2. Open Pay Data
	- 3. Select the appropriate PayData options for the payrun
	- 4. Enter the payroll
	- 5. Verify totals
	- 6. Produce the pre-post payroll journal
	- $7.$  Transmit the payroll file to Paycor

### • (1) Select the payroll and paygroup from PayPlanner

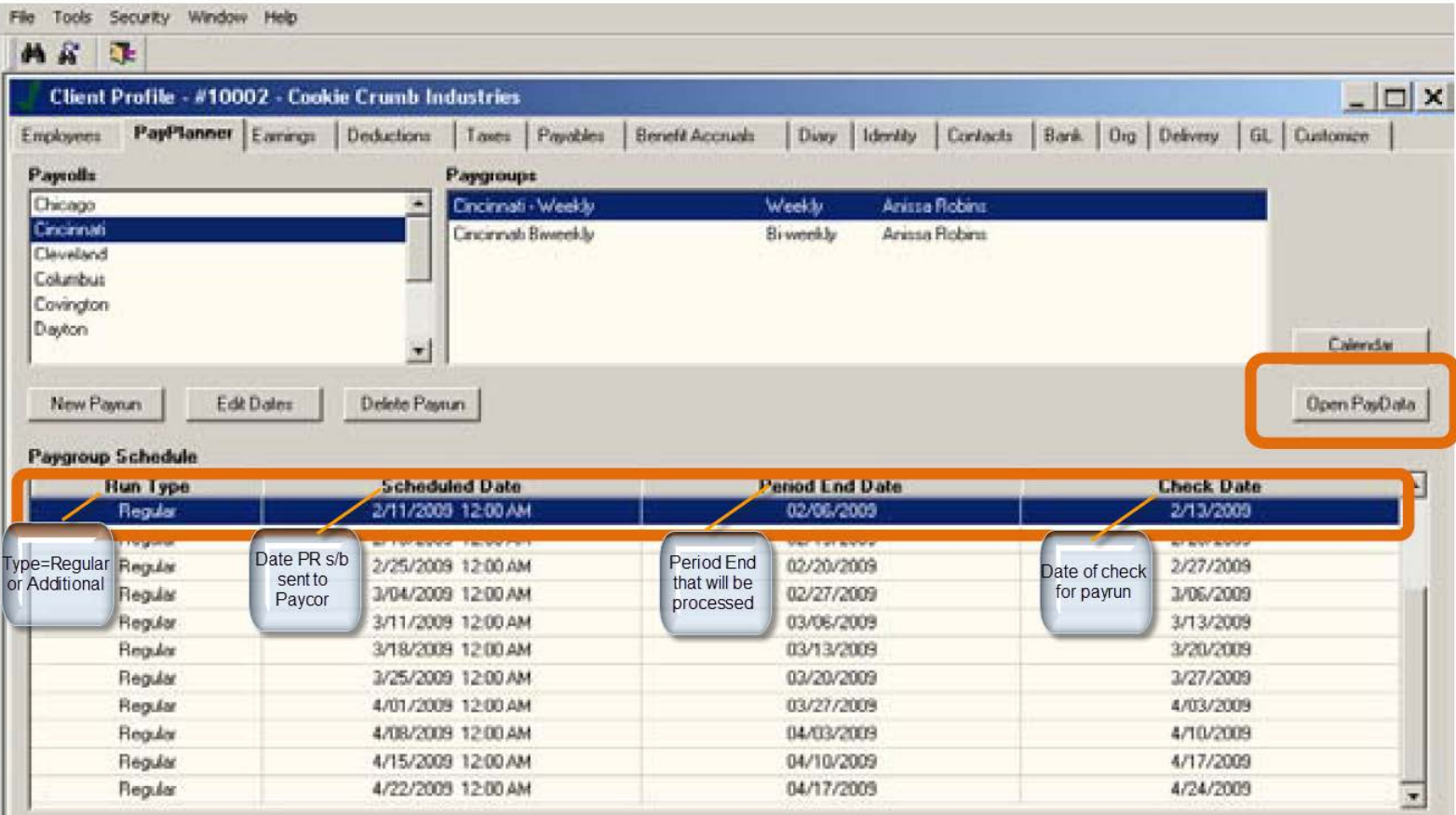

(2) Open Pay Data &

#### (3) Select appropriate options

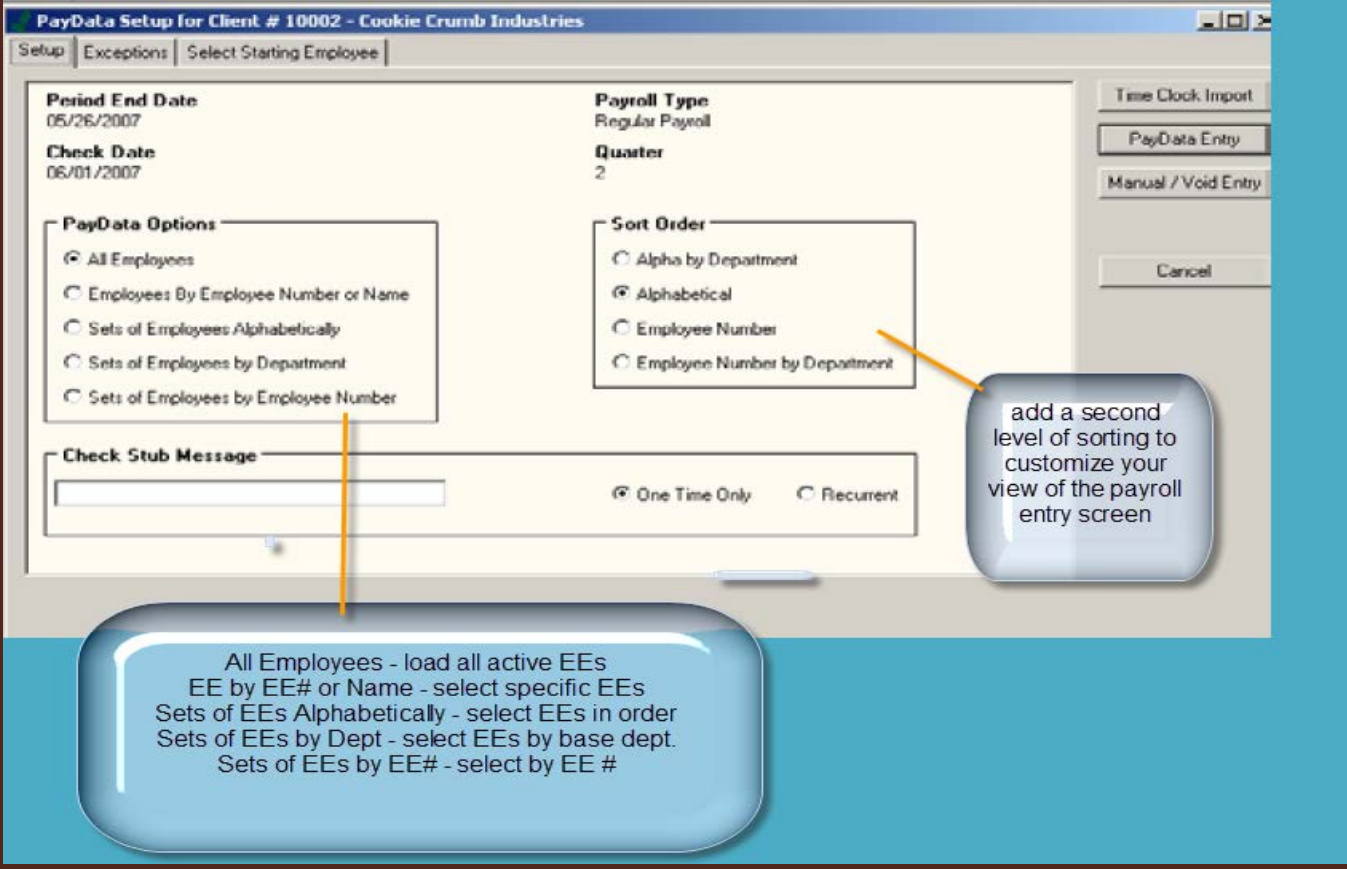

### (4) Enter Pay Data

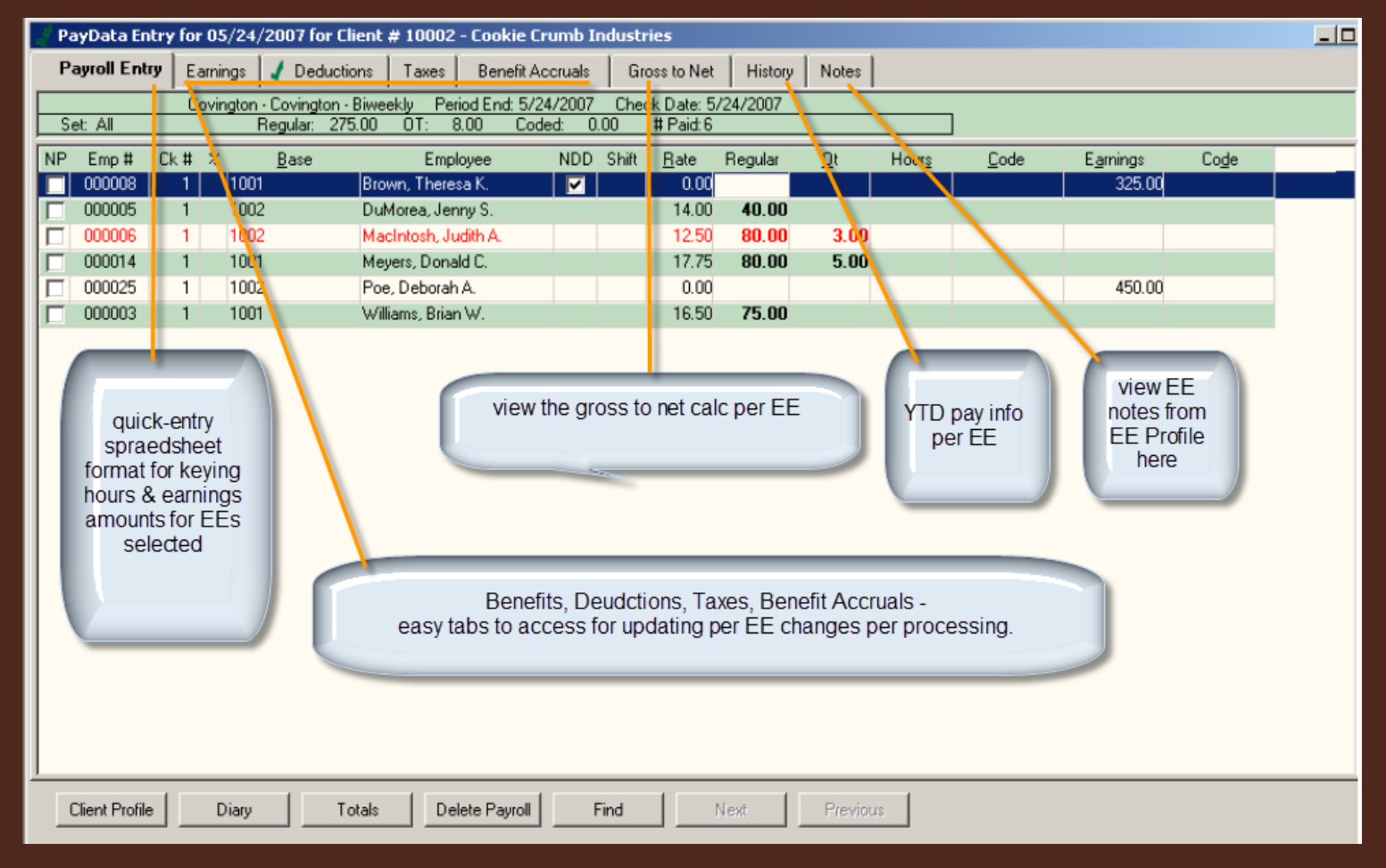

#### (4) Enter Pay Data

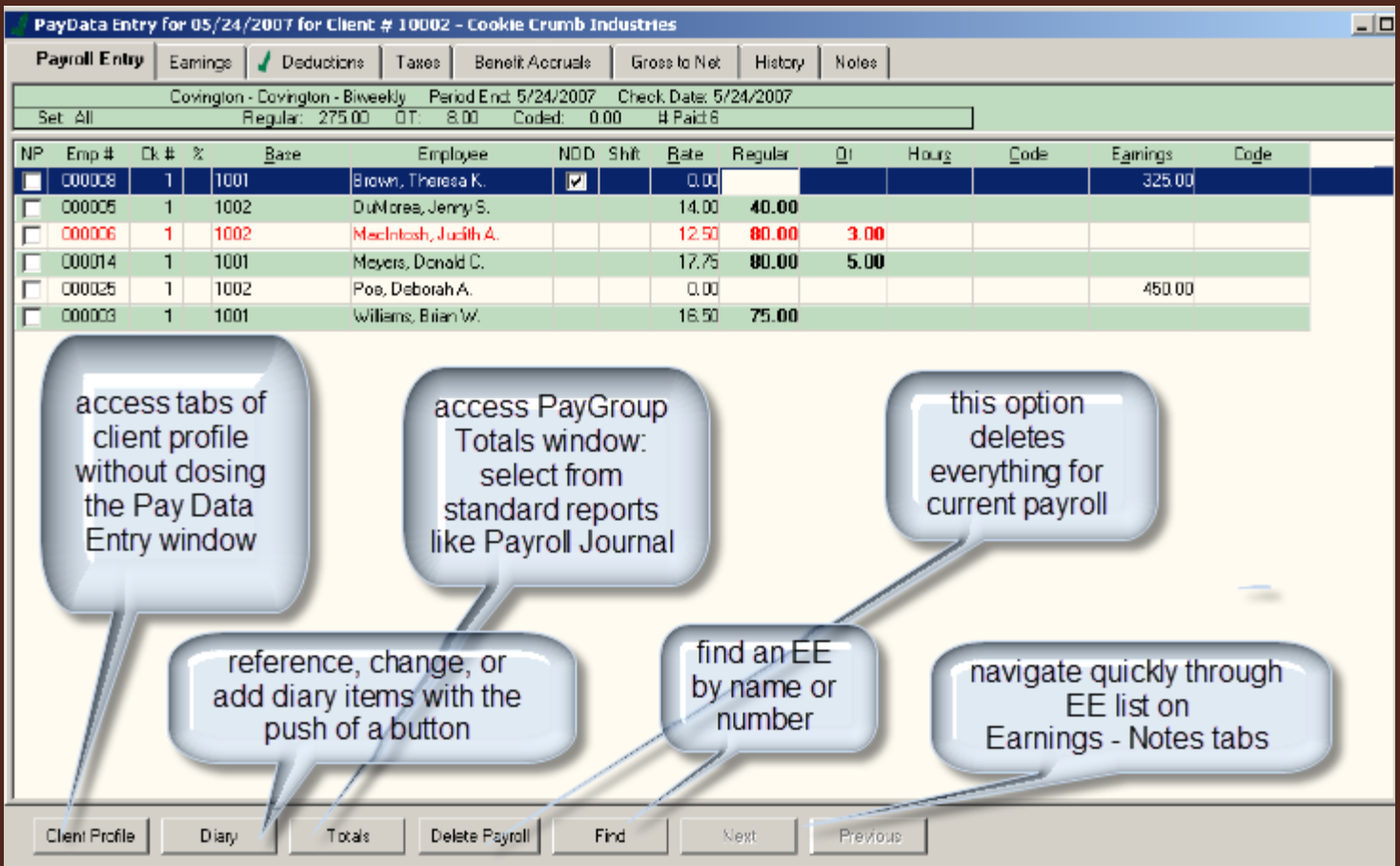

#### (4) Enter Pay Data – all one time entries

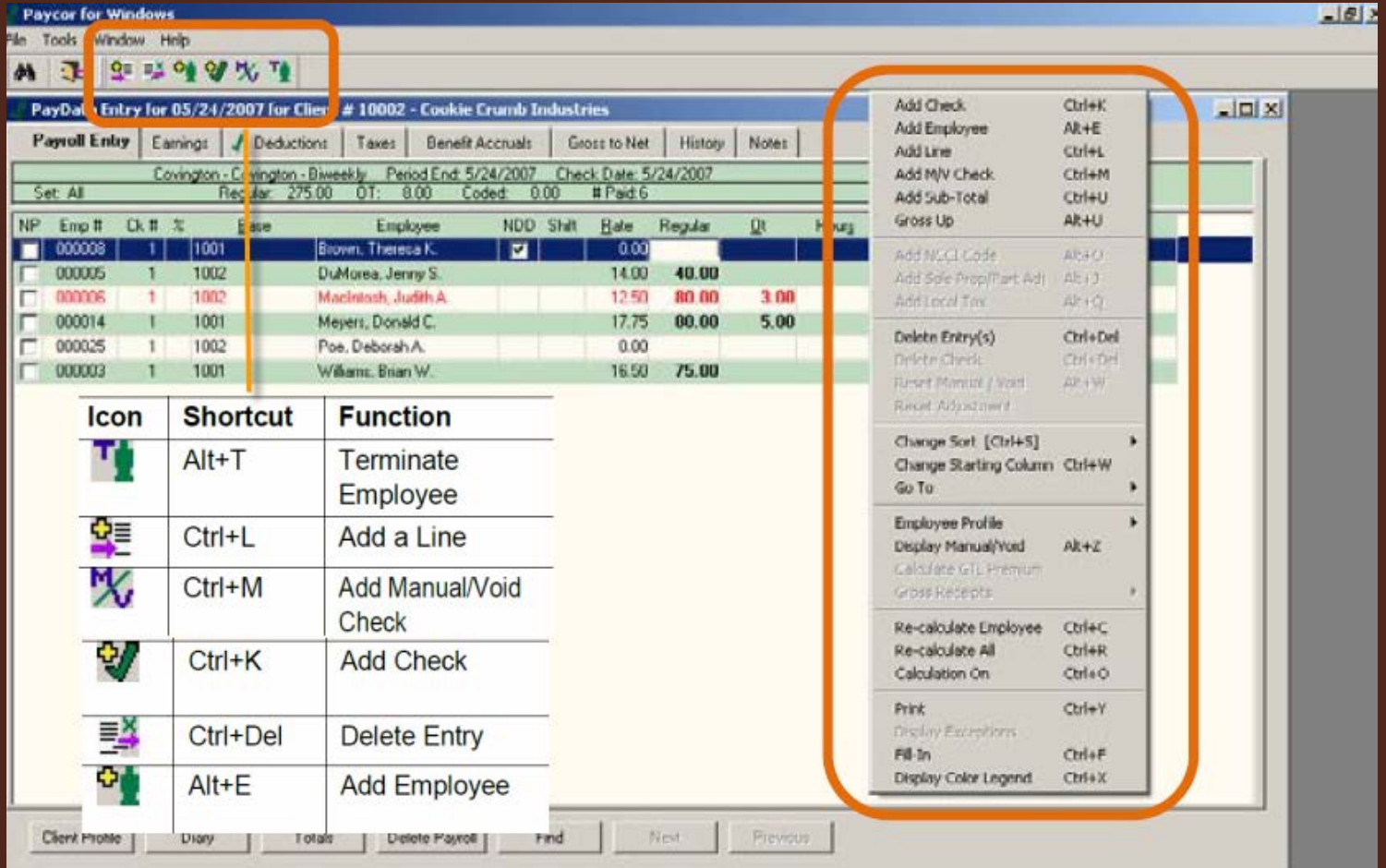

#### (4) Enter Pay Data – all one time entries

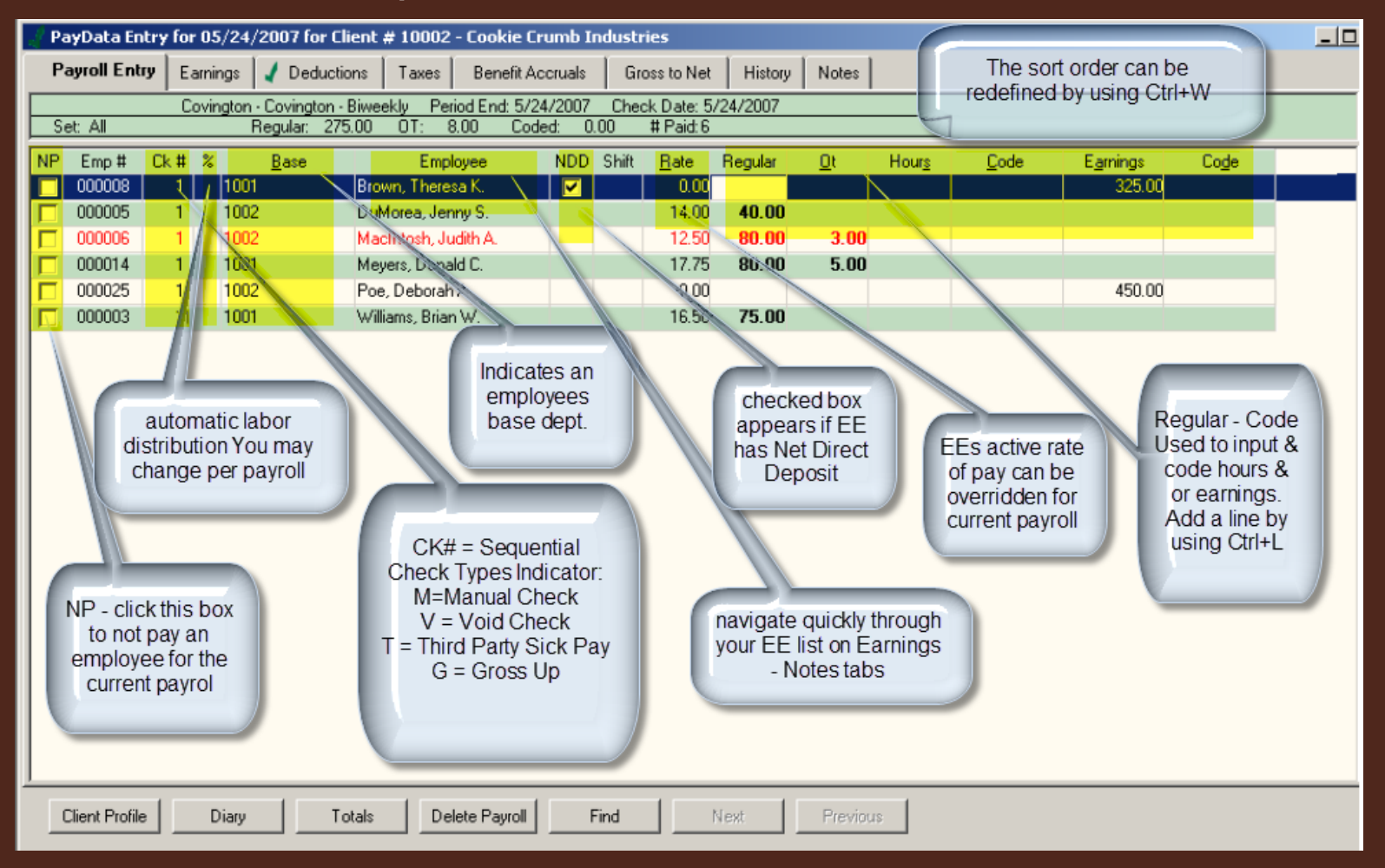

#### (4) Enter Pay Data – deductions tab

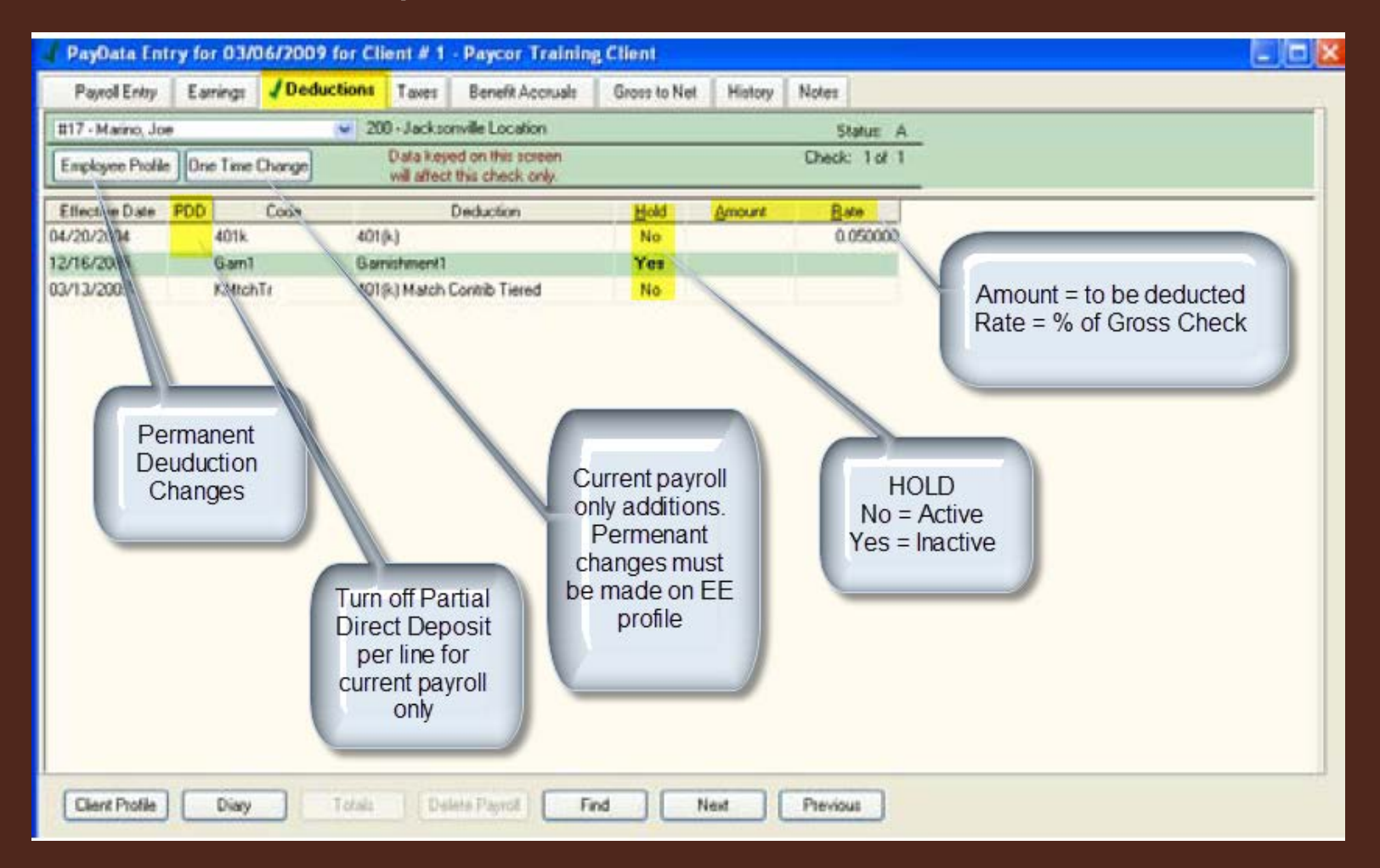

#### (4) Enter Pay Data – taxes tab

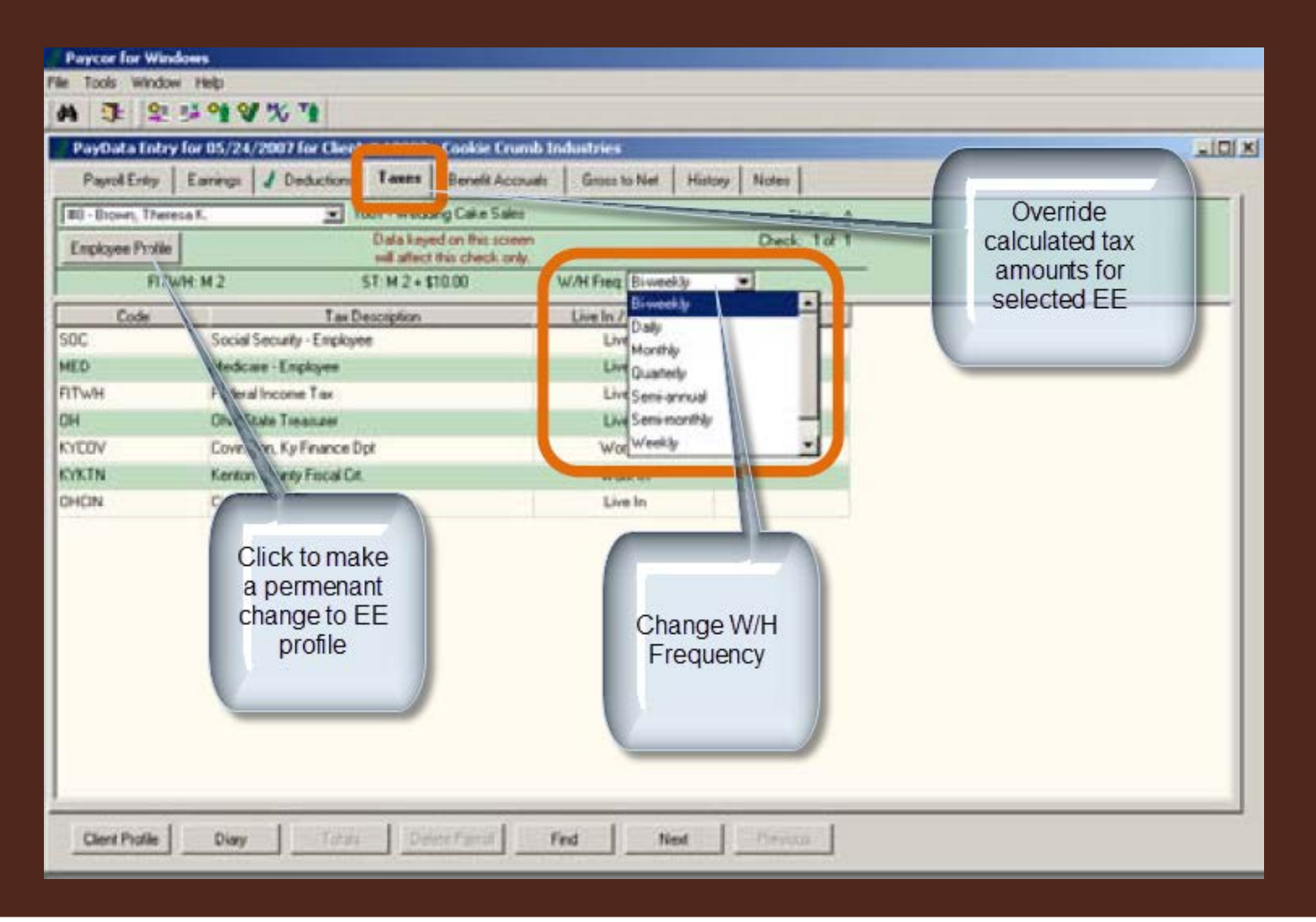

#### (4) Enter Pay Data –Gross to Net tab

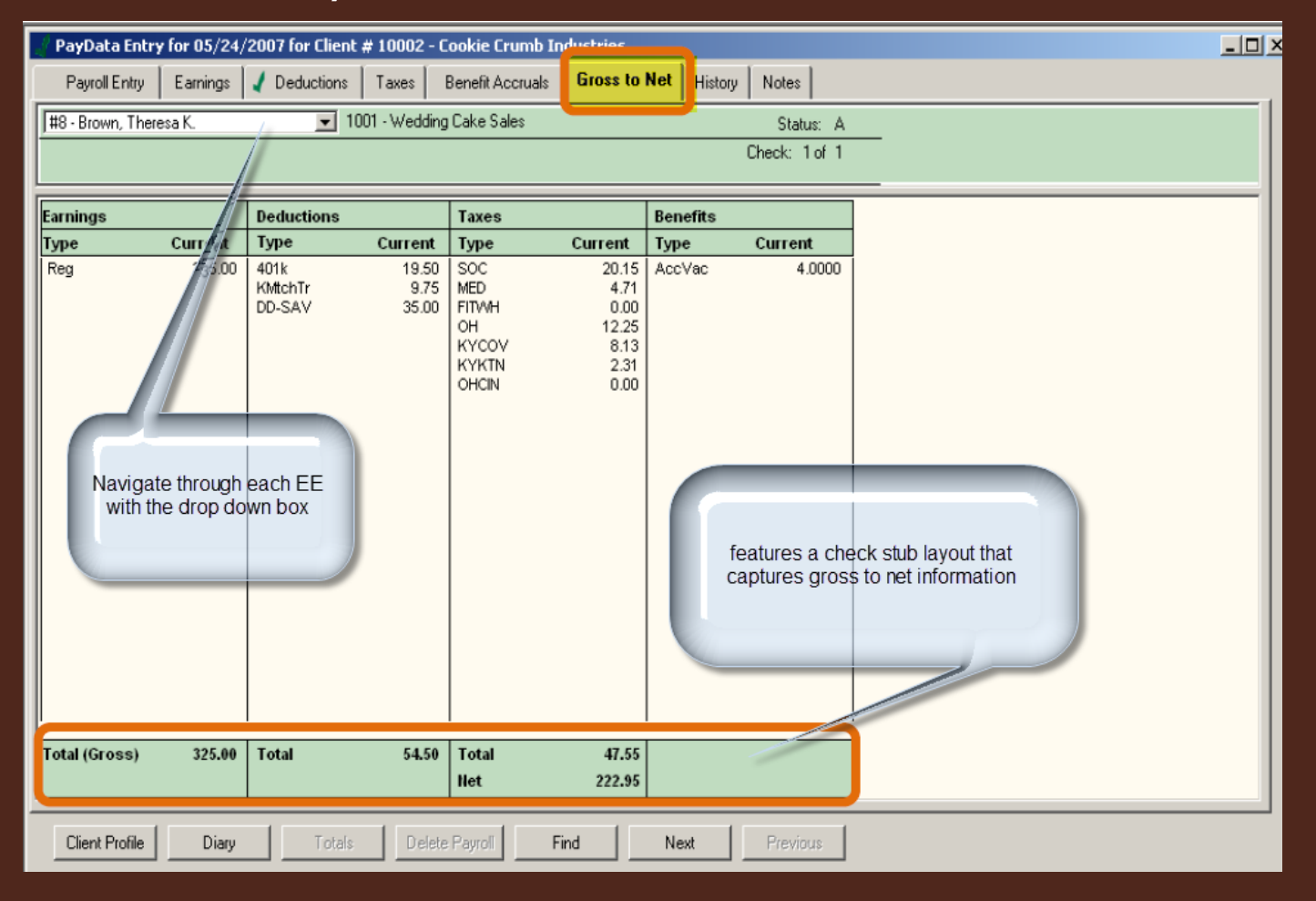

#### • (4) Enter Pay Data – History tab

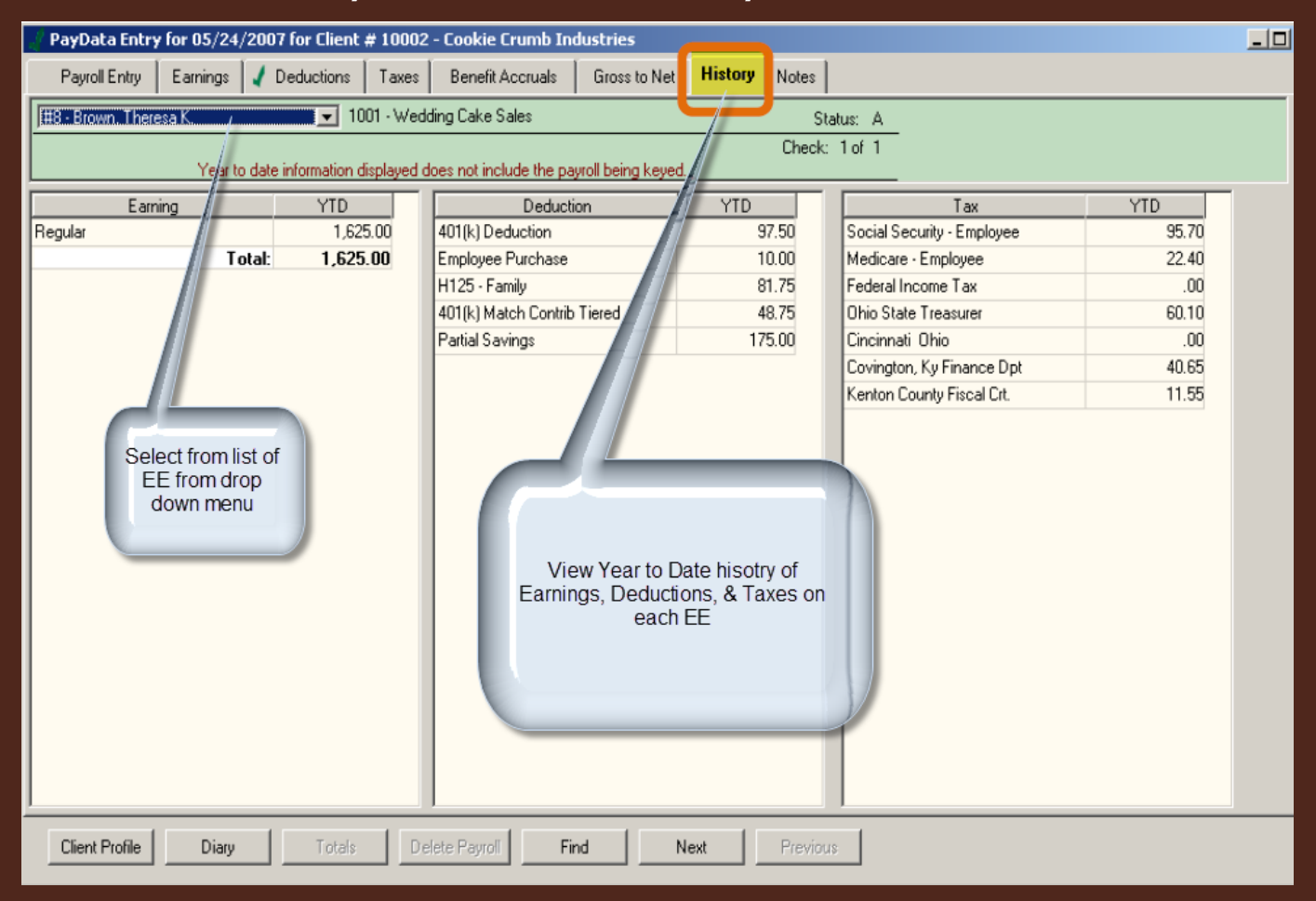

#### (4) Enter Pay Data – Notes Tab

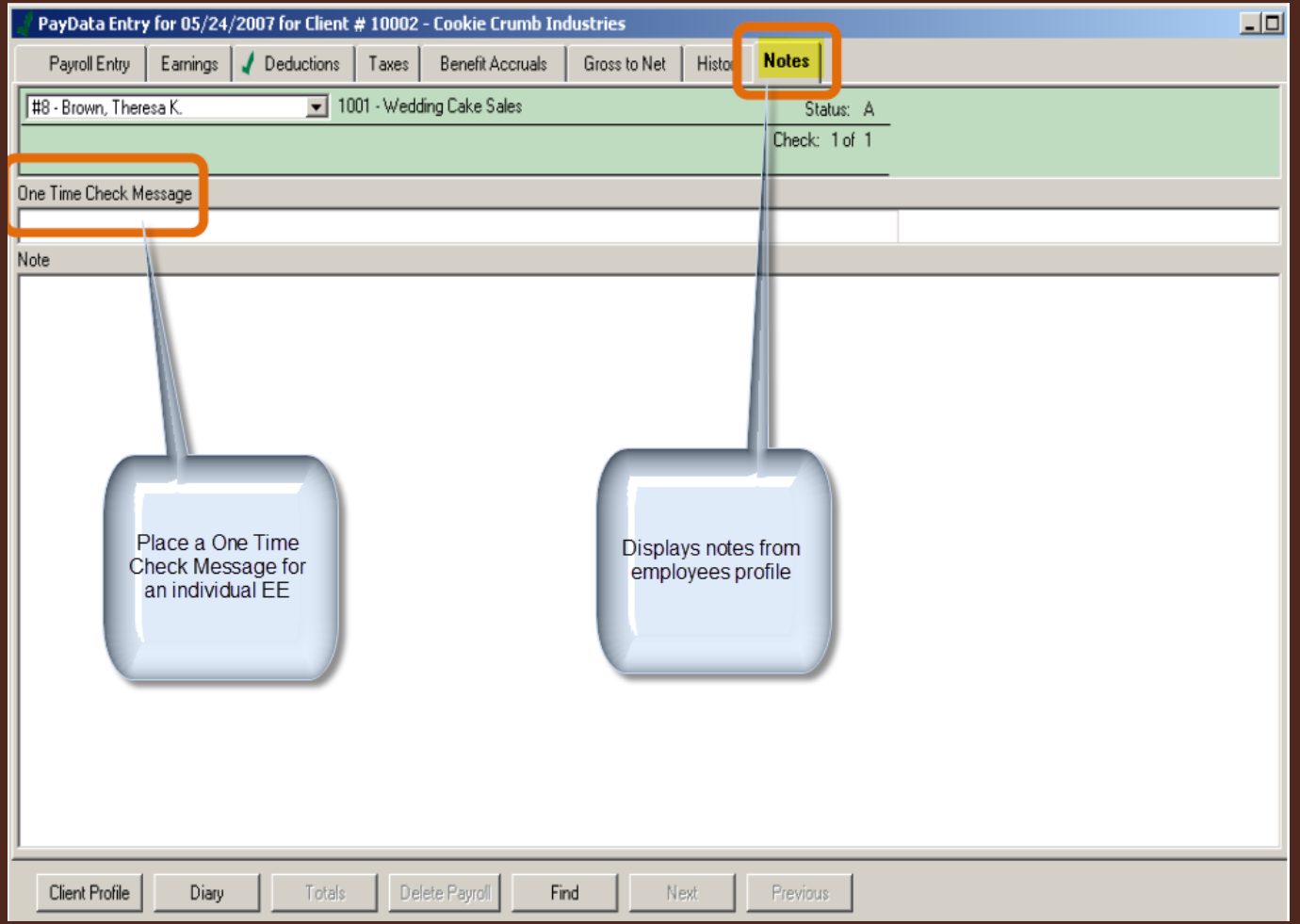

- (5) Verify Totals
- Prior to Totaling always recalculate to ensure all transactions are calculating. Shortkey Ctrl+R

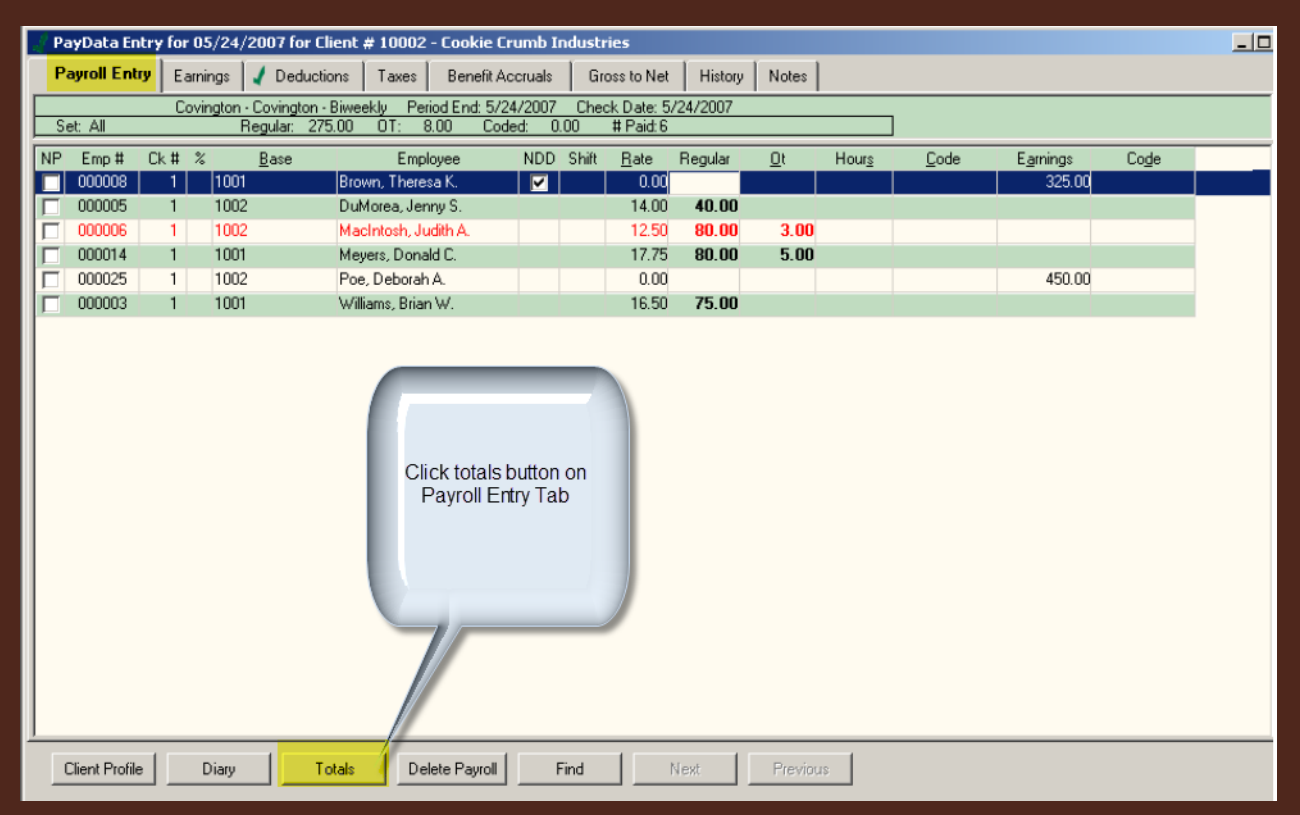

- (6) Produce the pre-post payroll journal
- Select the Reports tab and Payroll Journal Prepost
- Message appears: Create a transfer file? Click Yes

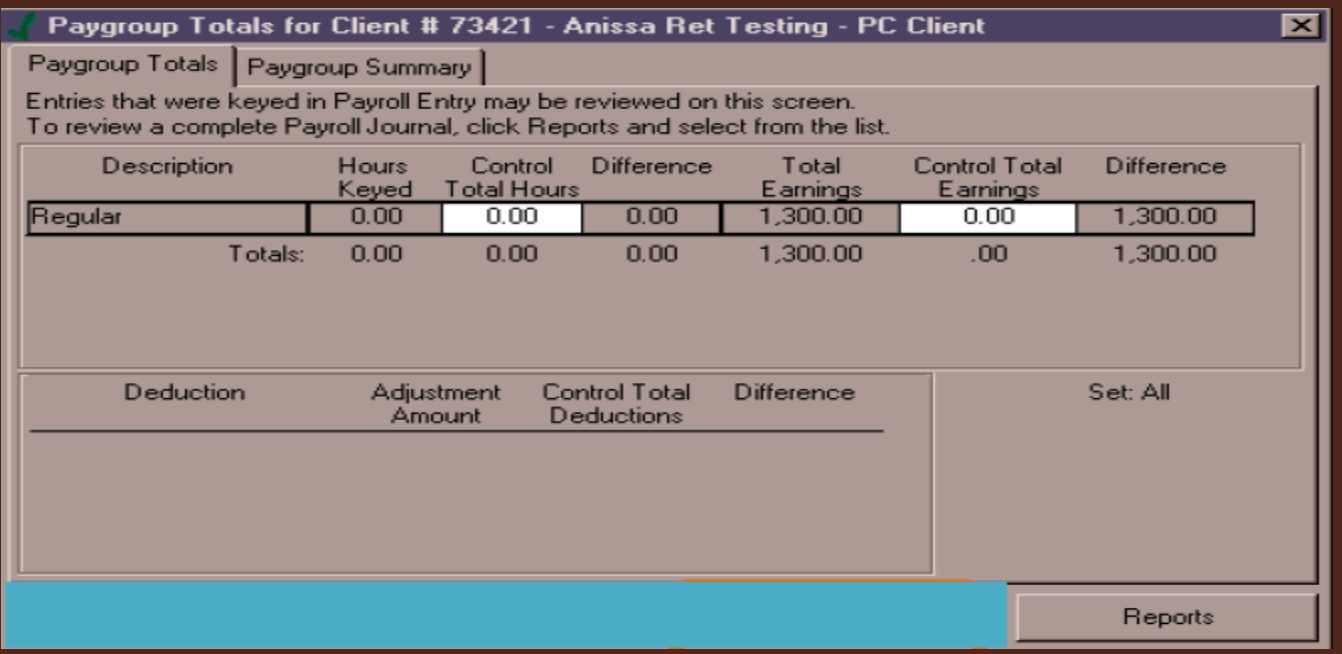

- (7) Transmit payroll file to Paycor
- All payrolls must be submitted by 3pm by last processing date on Archdiocese Payroll Calendar

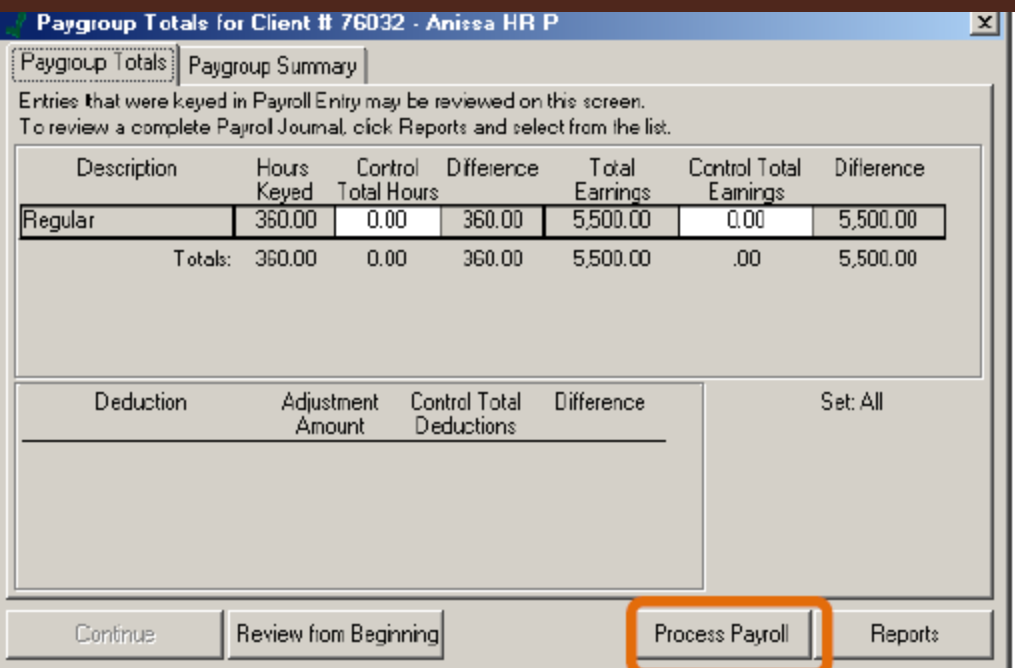

- From Report Wizard (within Paycor module)
	- New Hire & Terminations: lists new hire and terminations for a specified period
	- Employee Change Reports: lists changes made to employees per user
	- General Ledger Report: can be used to post payroll to accounting ledger
	- Labor Distribution Report: lists labor distributed per base department
	- Organizational Summary:
	- Payroll Journal:
	- Cash Requirements Report: summary of cash required to support specified payroll

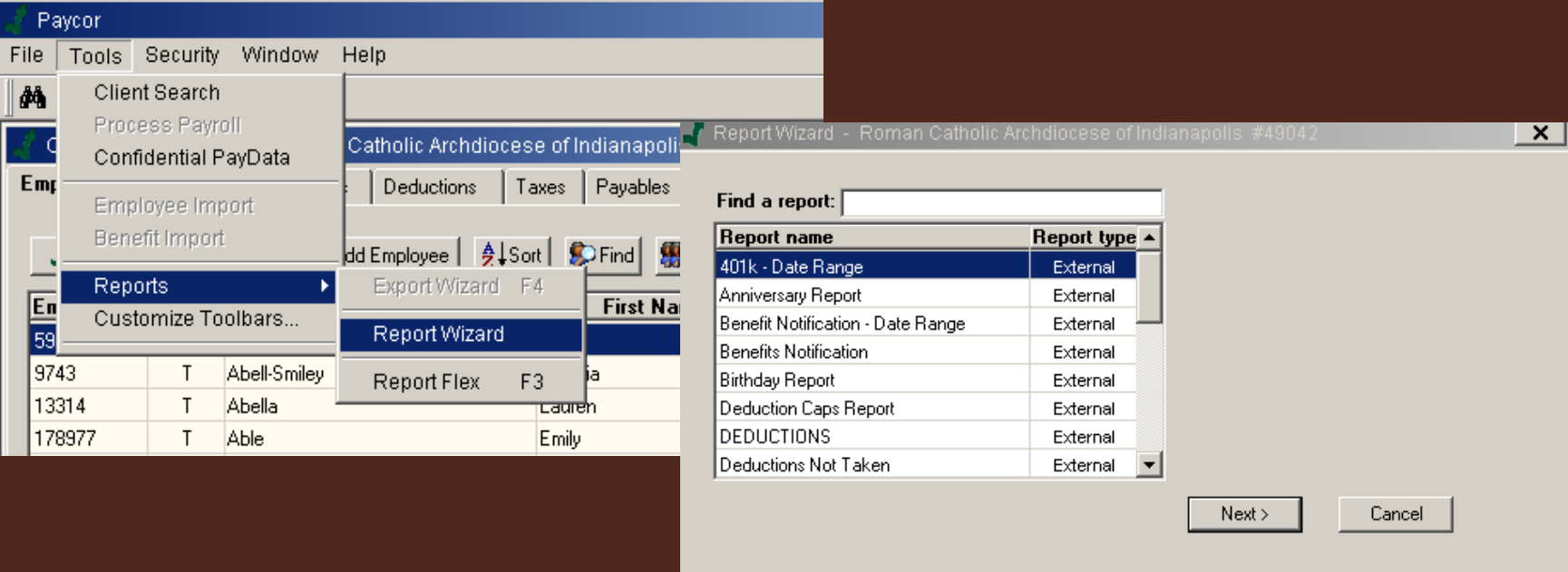

#### Online Reporting (same options as Report Wizard)

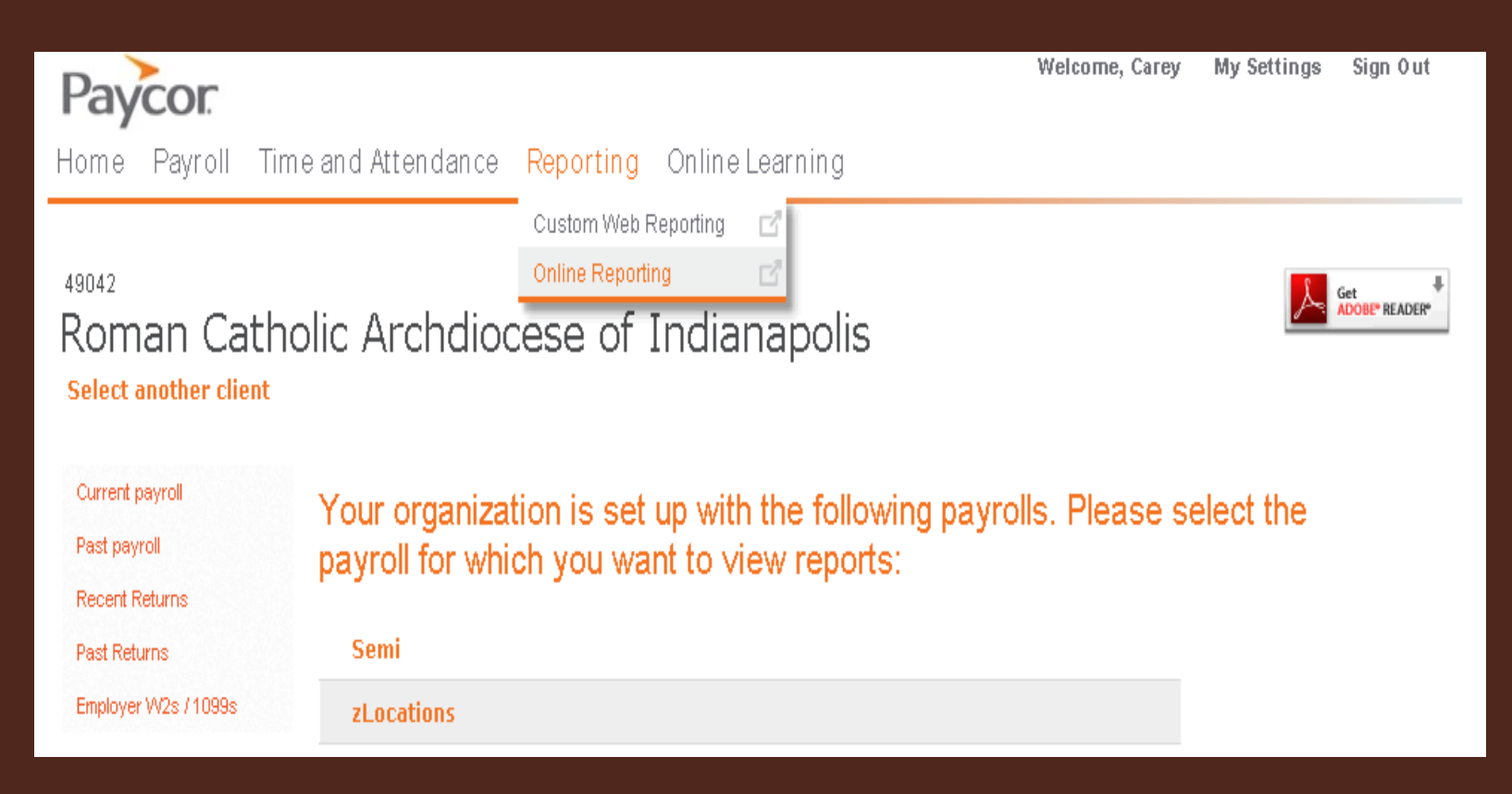

#### Custom Web Reporting: Dashboard

#### Dashboard, Standard Templates, Custom Templates, Saved Reports

**Dashboard** – Shows report templates that you have selected as a Favorite. Also shows visual representations of employee information to help you make better people decisions.

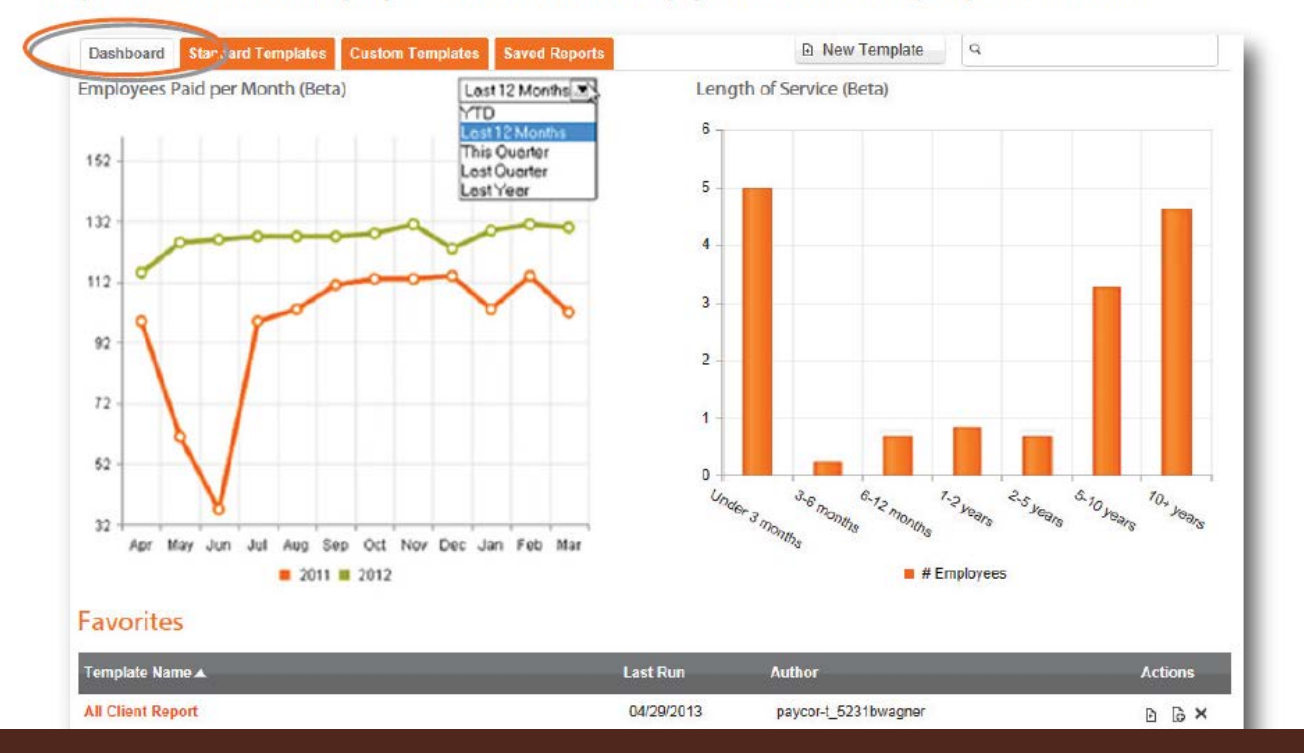

#### Custom Web Reporting: Standard Reports

Standard Reports - These are report templates already setup by Paycor.

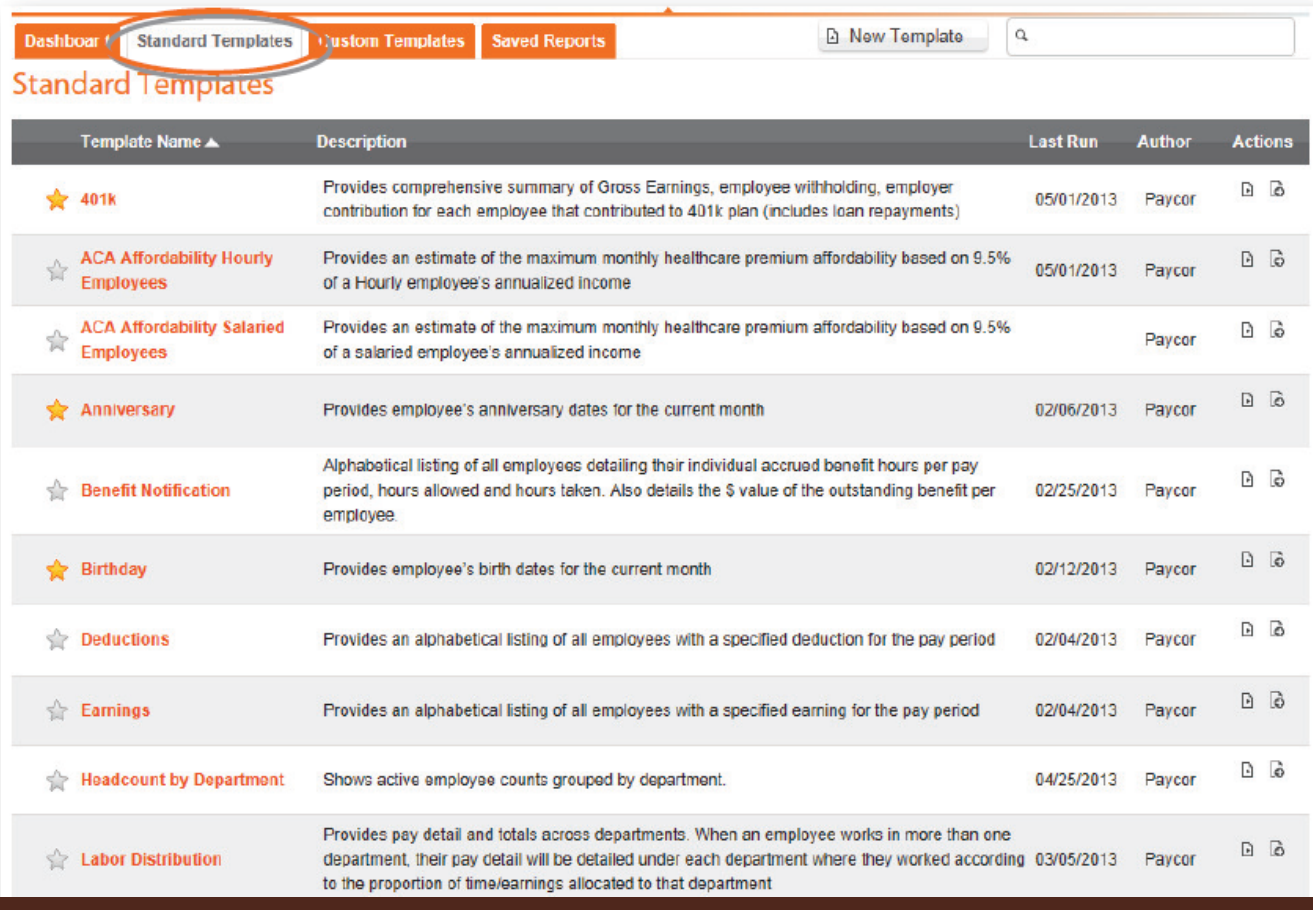

- Custom Web Reporting: Custom Templates
	- Report templates created or shared with you
- Creating a custom report

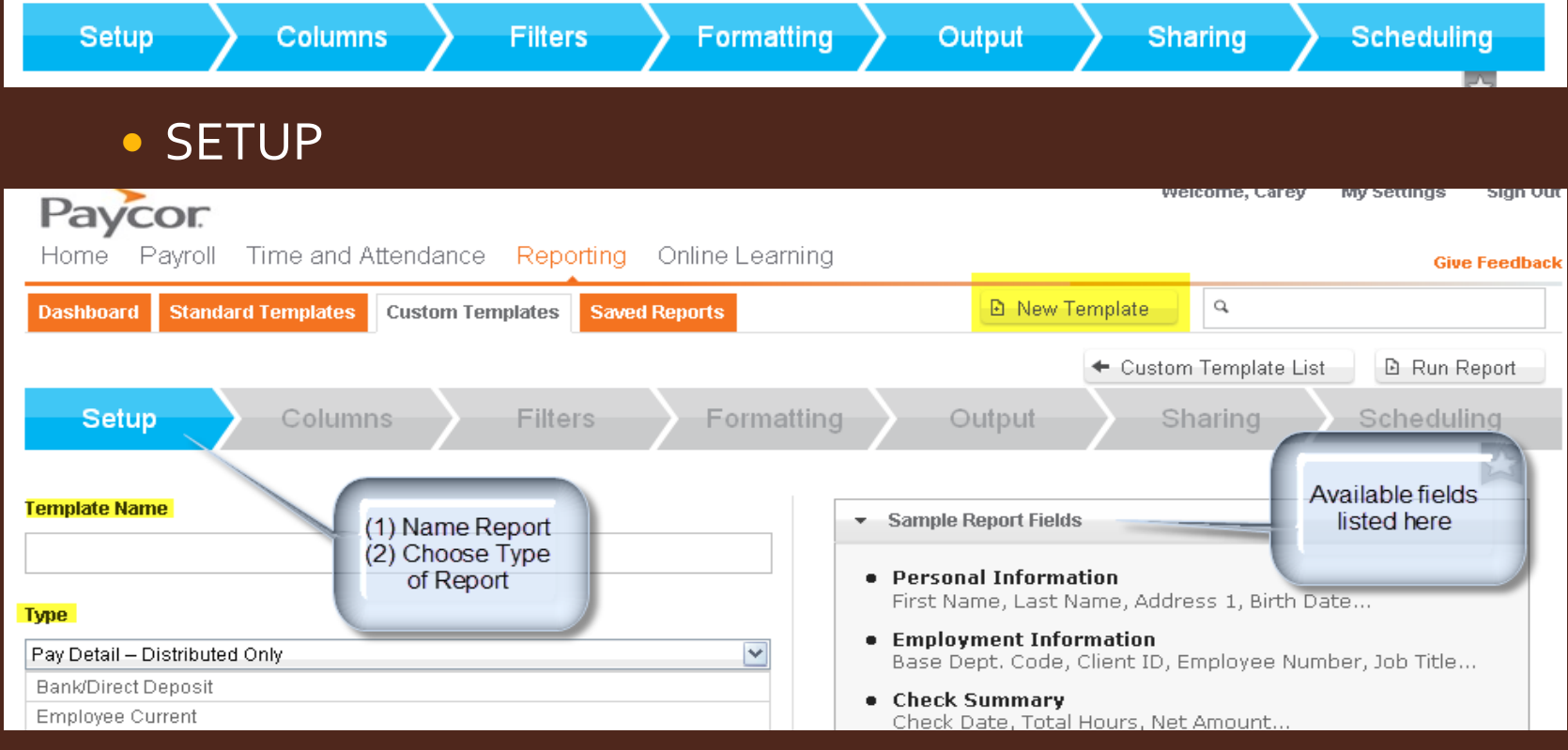

#### **• Creating a Customer Report** • COLUMNS

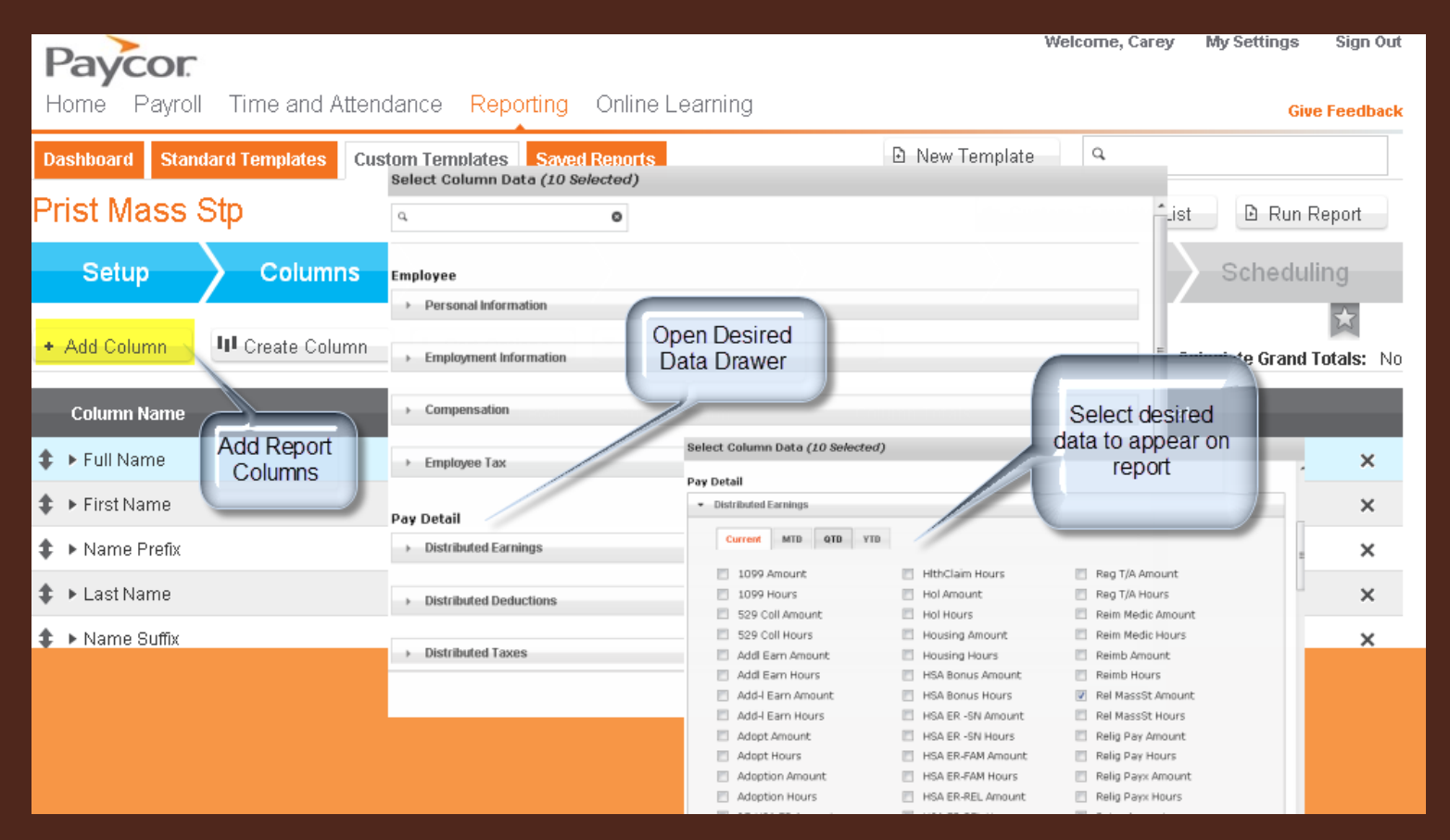

- Creating a Custom Report
- FILTERS

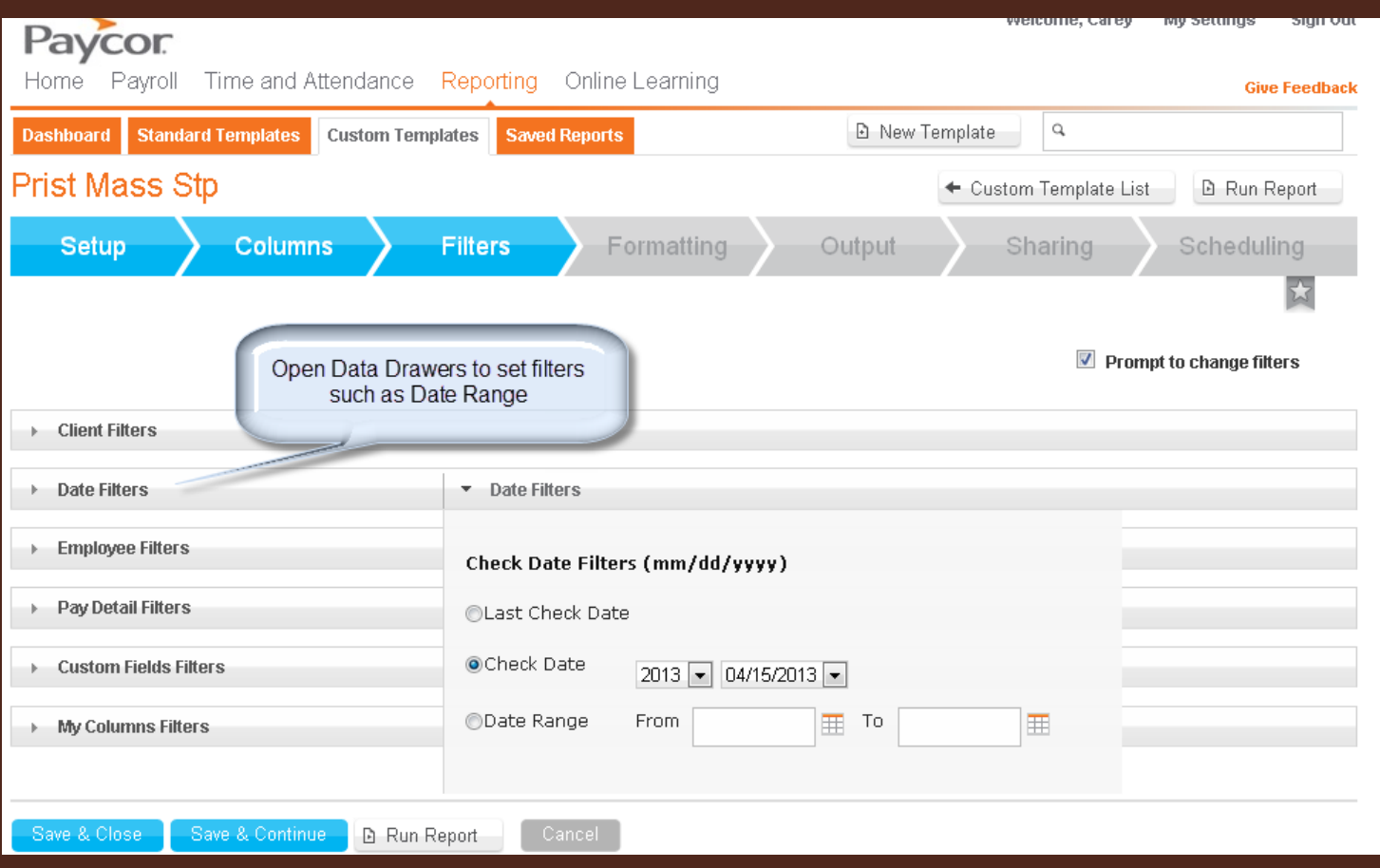

**Filters** 

FORMATTING

**Columns** 

- add a logo, change fonts, title report
- **OUTPUT**

Setup

• review report summary data & select output type such as Excel or PDF

Output

**Sharing** 

Scheduling

- **SHARING** 
	- select from a list of people who you may share your report with
- **SCHEDULING** 
	- select the frequency reports should be run, select email recipients, and compose messages.

**Formatting** 

Custom Web Reporting: Saved Reports

**Saved Reports** – These are reports that have been saved by you. You may save reports simply by clicking the checkbox before opening a report, or when scheduling the report.

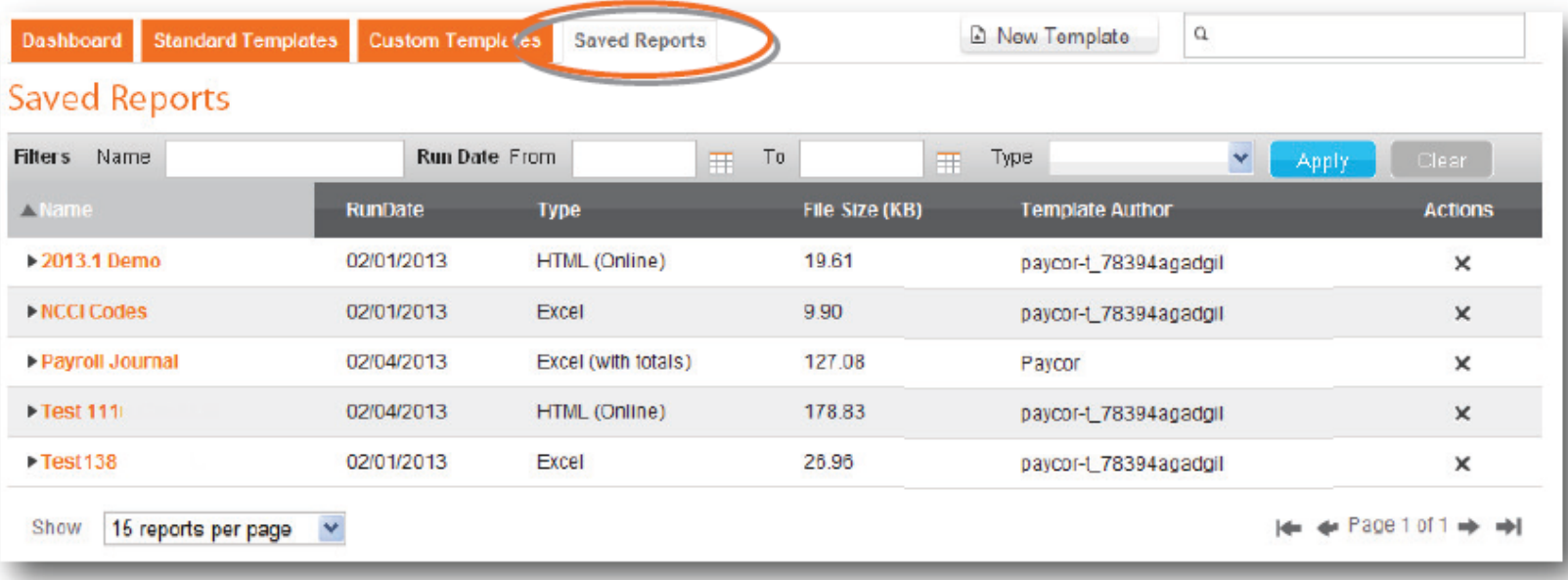

# Opportunities for Improvement

- Database maintenance
	- **See Important Fields & Maintenance List**
	- All benefit-related deduction code maintenance is managed through Central Payroll
- Early / Late Processors
	- Presents challenges with benefits funding
	- Ensure your location is following the Payroll Calendar <http://www.archindy.org/finance/parish/payroll.html> (handout)
- New hires and terminations
	- Use the newly created hire and term forms (handout)
- Anthem (handout)
	- Ensure new hires fill out appropriate paperwork
	- Ensure an Anthem change for is filled out for terminations
- Health Savings Accounts
	- Ensure employees understand that there are maximum contributions (handout)
- Retirement 403(b)
	- Direct all employees to providers website to make contribution changes
	- Remember there is automatic enrollment and automatic increases for employees hired after July 1, 2008
	- http://www.archindyhr.org/retirement/403b-plan/

### Onboarding & Off-boarding Guidance

 New Procedural Forms for New Hires & Terminations <http://www.archindyhr.org/important-forms>

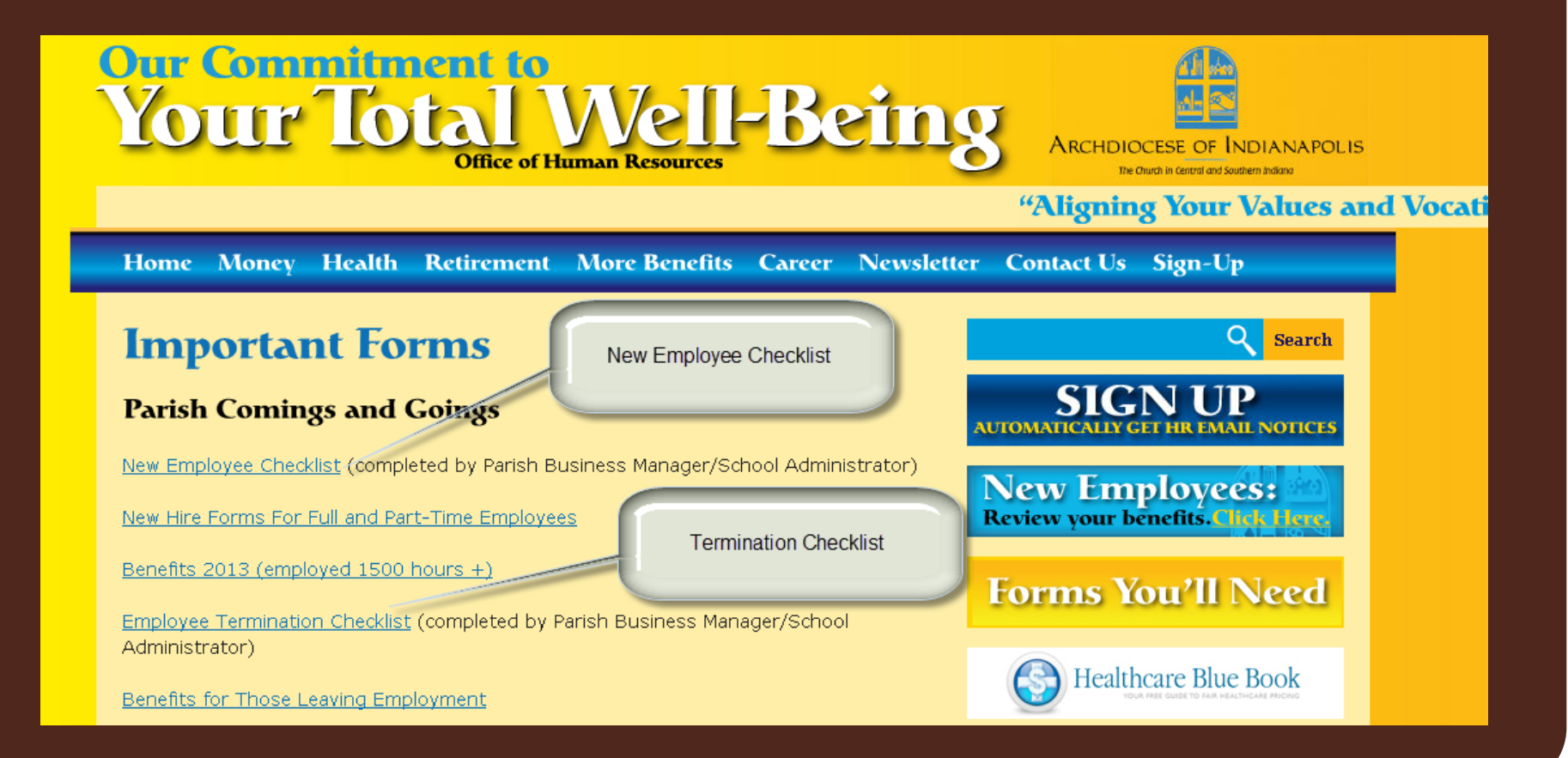

### What's Ahead

- Benefits
	- Archdiocese will create lay health assessments from Anthem database
	- Exploring Human Resource Modules (HRM) type options to bridge benefit gap with parishes
- Paycor Upgrade
	- Paycor is expected to transition to a web-based payroll system in the fall
	- Exploring the use of their web-based payroll system that has batch processing capabilities

### Contact List

- **•** Archdiocese of Indianapolis
	- Carey Kendall, Supervisor Parish & Agency Services
		- Payroll, Billing, ADLF, PICA
		- [ckendall@archindy.org](mailto:ckendall@archindy.org)
		- 317-236-1519
	- Robyn Roller, Payroll and Billing Specialist
		- Payroll and billing related questions
		- Stipend requests, benefit related deduction changes, any tax notices for periods prior to Paycor servicing.
		- [rroller@archindy.org](mailto:rroller@archindy.org)
		- 317-236-1439
- Paycor
	- **•** Gigi Gonzalez
		- Assistance with technical difficulties accessing systems or reports.
		- Gigi can provide assistance with the following:
			- Setting up a new employee
			- Check stub access for employees
			- Entering manual check or voiding a check
			- Changes to employees base pay, salary, or tax withholding
			- Adding a **NON-benefit**related deduction
			- Adding a new earning code or tax code
			- Tax notices for periods during Paycor servicing
			- Stop payment for live checks